## Edit the Content in a Tab Set Component

**Created On: August 15, 2023**

**Created with:**

1. Select the Tab Set on the Page.

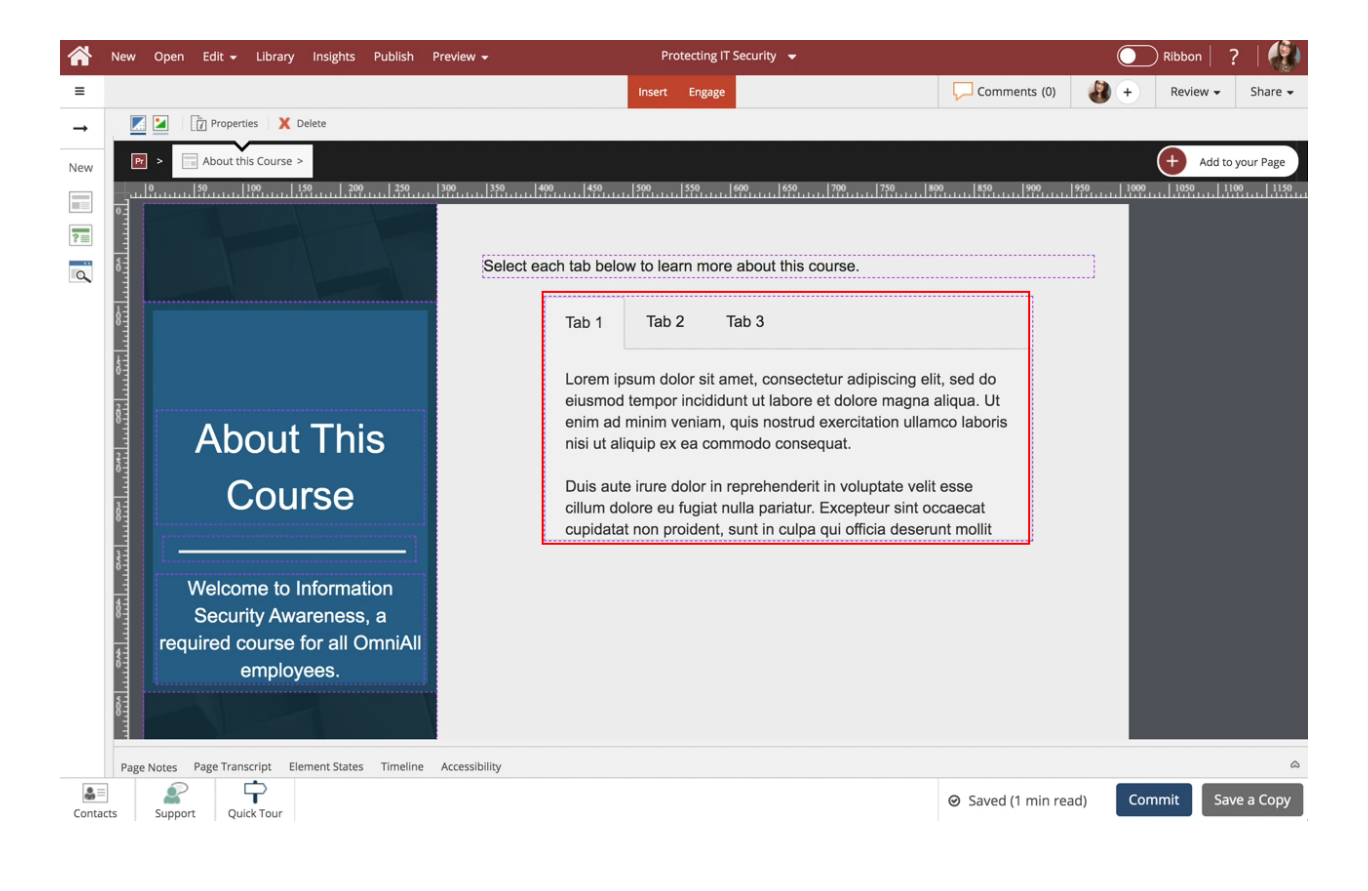

2. To edit the content within the Tab Set, select the Edit Icon in the Element Controls Toolbar.

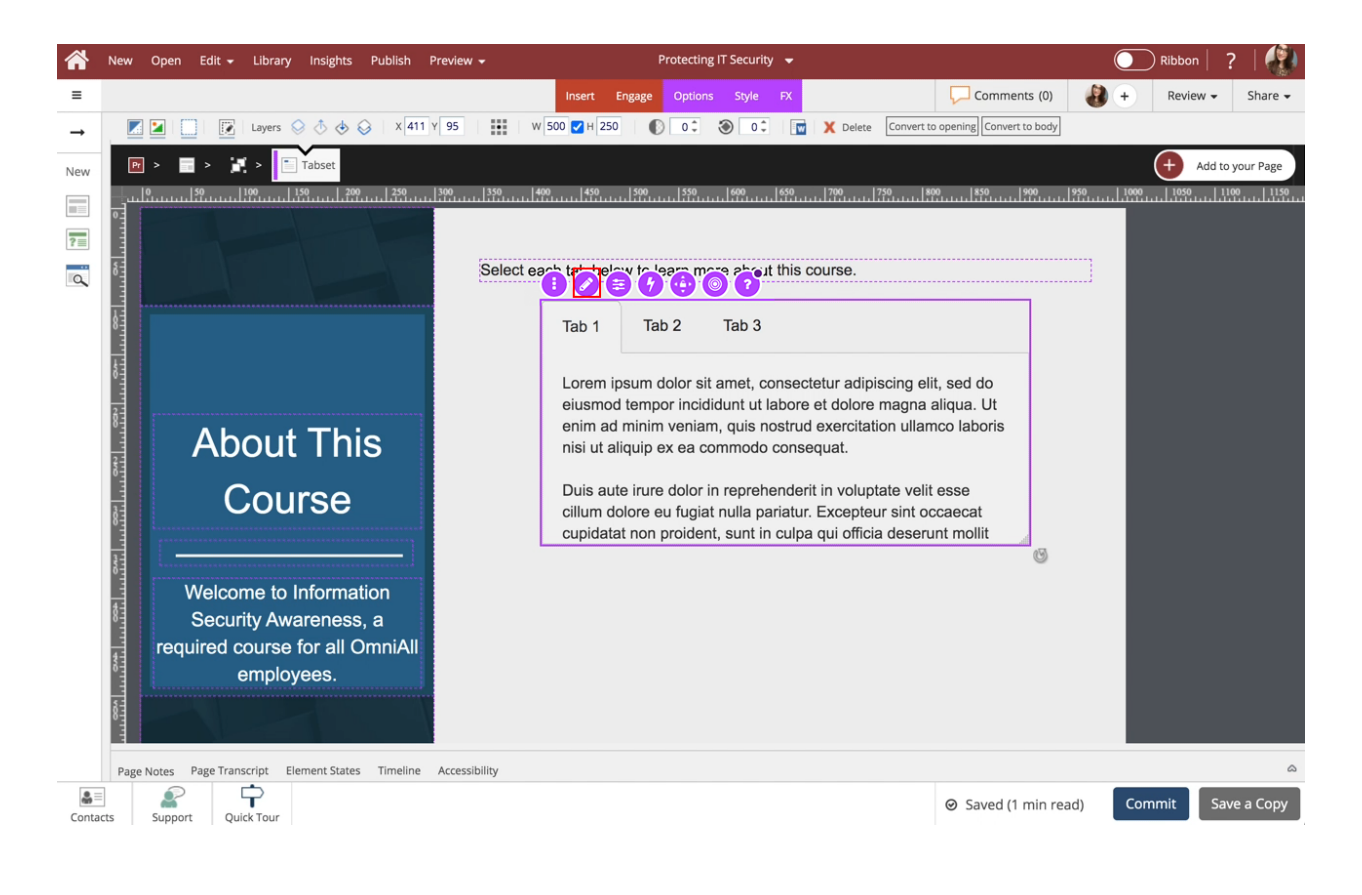

3. Select the Tab 1 Heading element.

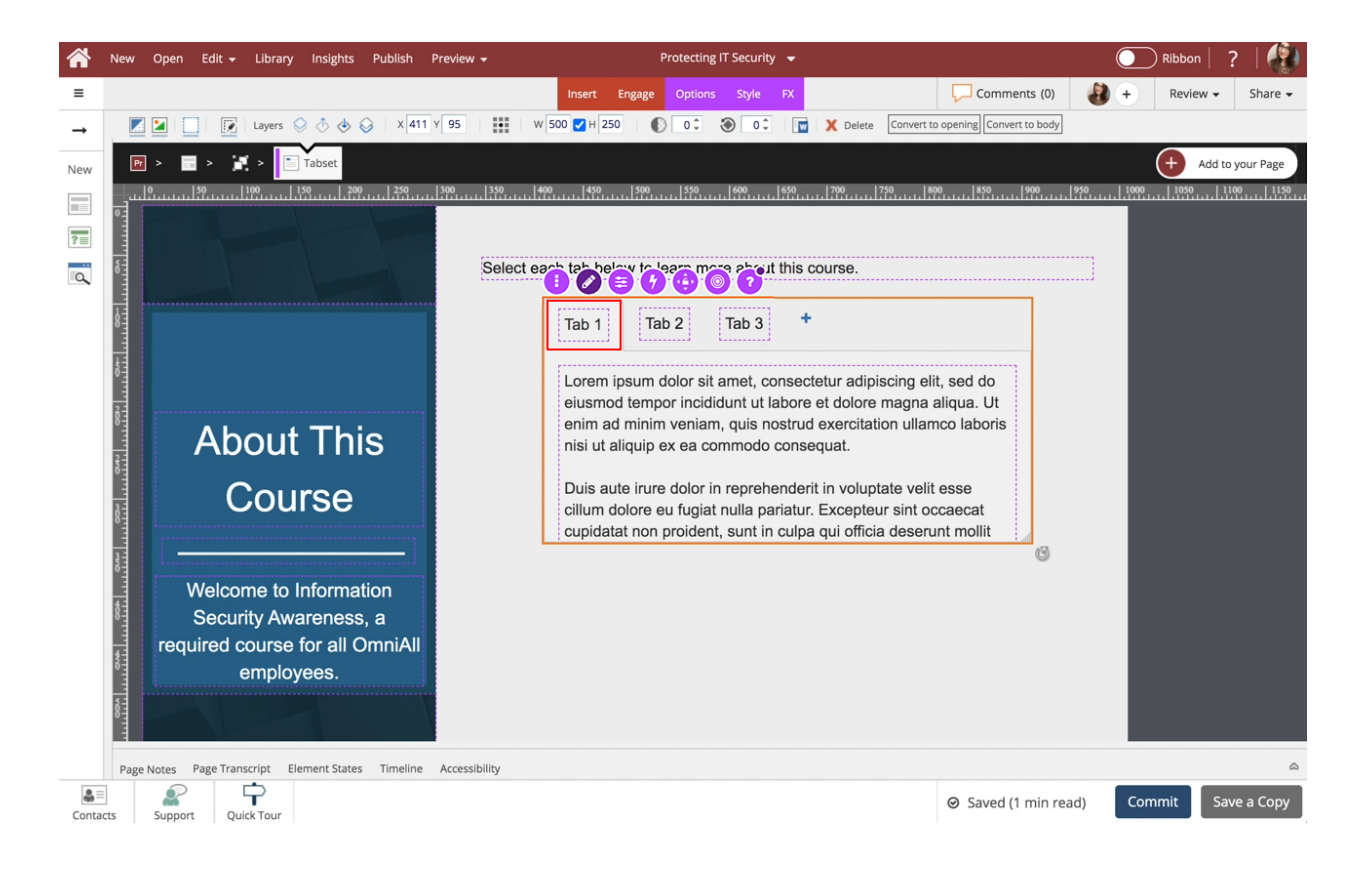

4. Select the pencil icon. NOTE: You can also double-click the Tab 1 Heading to edit it.

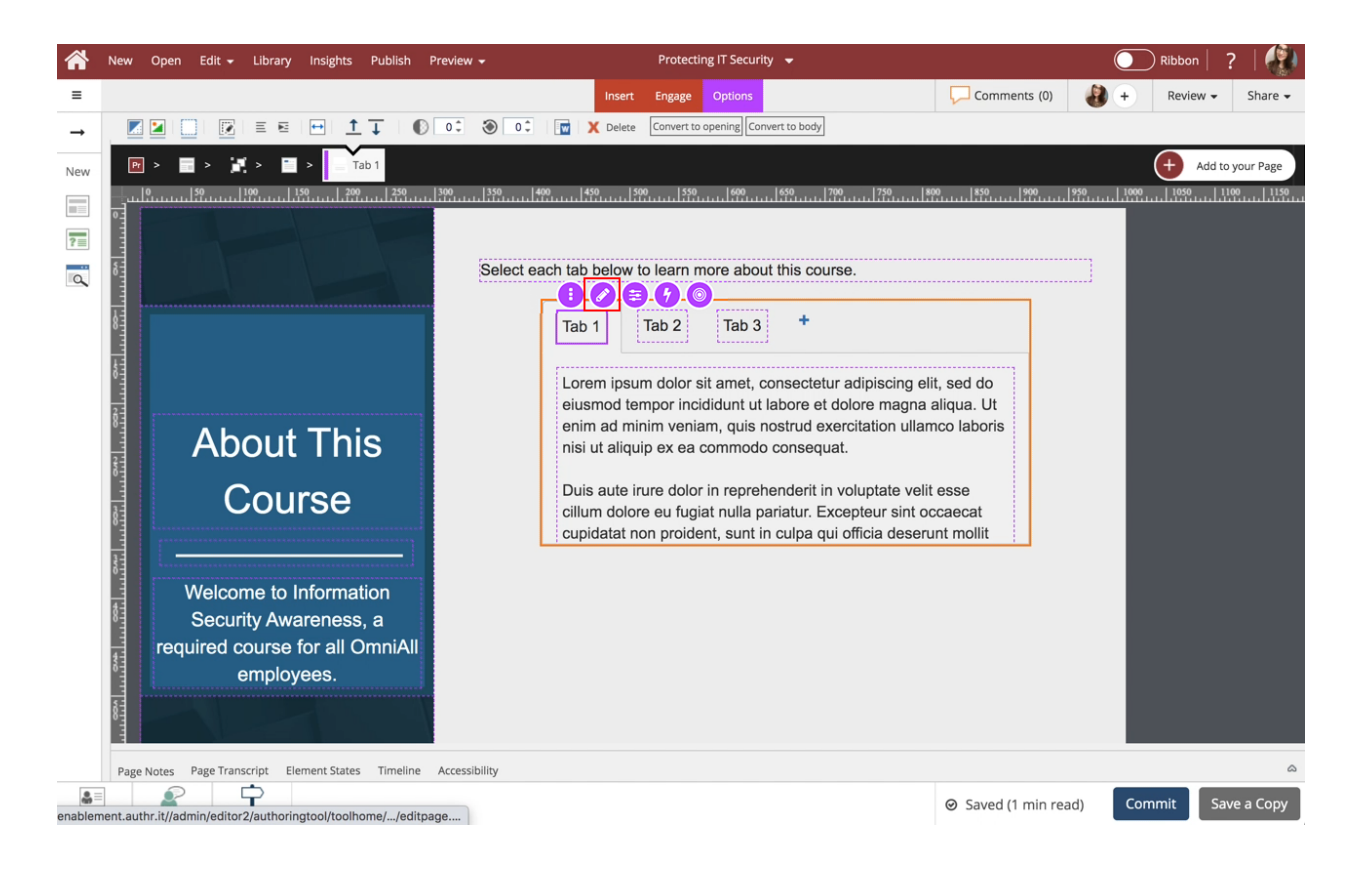

5. You can now edit the text in the Tab Heading. Select the text element and we'll add text for you.

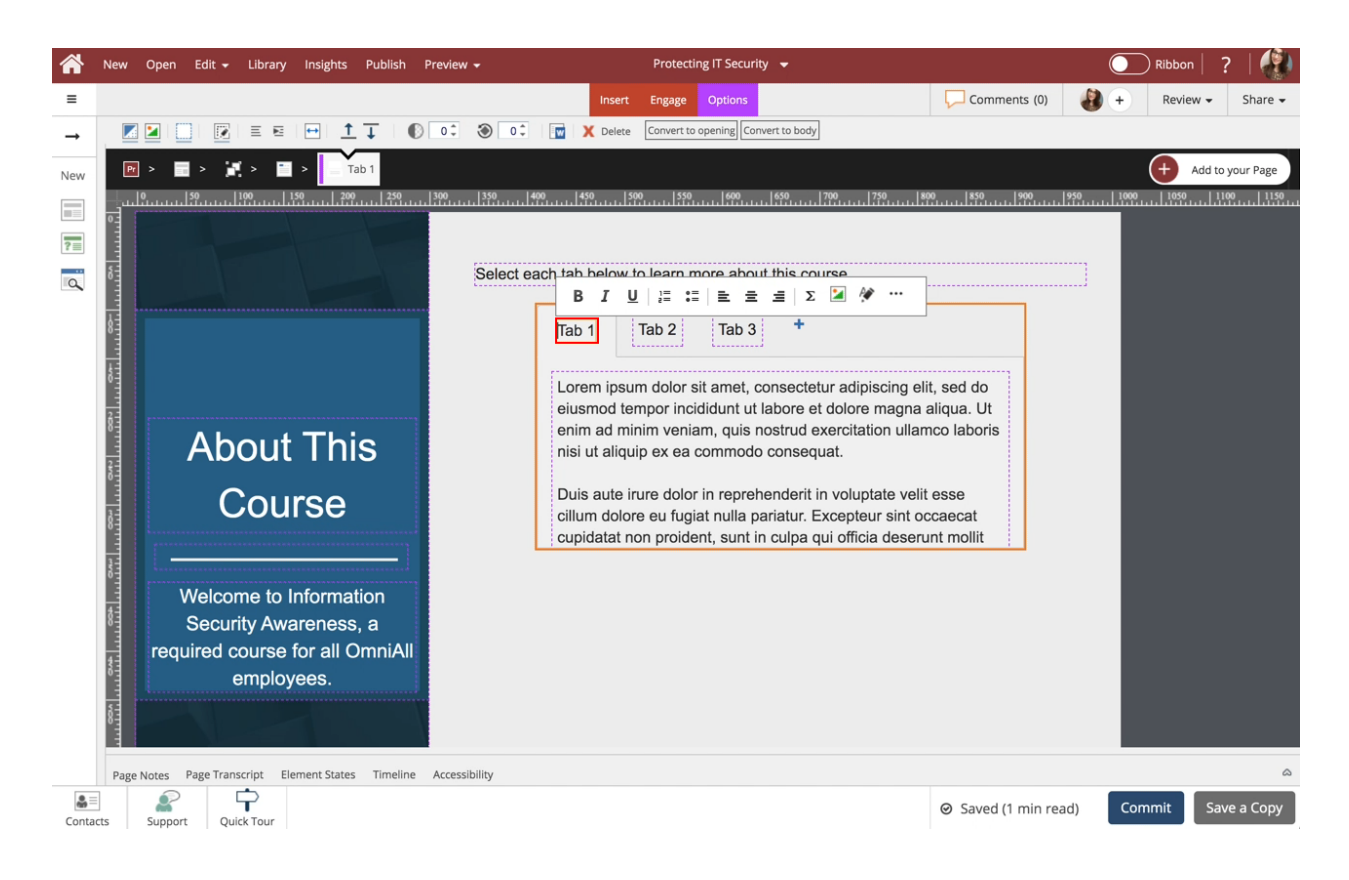

6. The Tab 1 Heading is changed. Select the Text Placeholder within Tab 1.

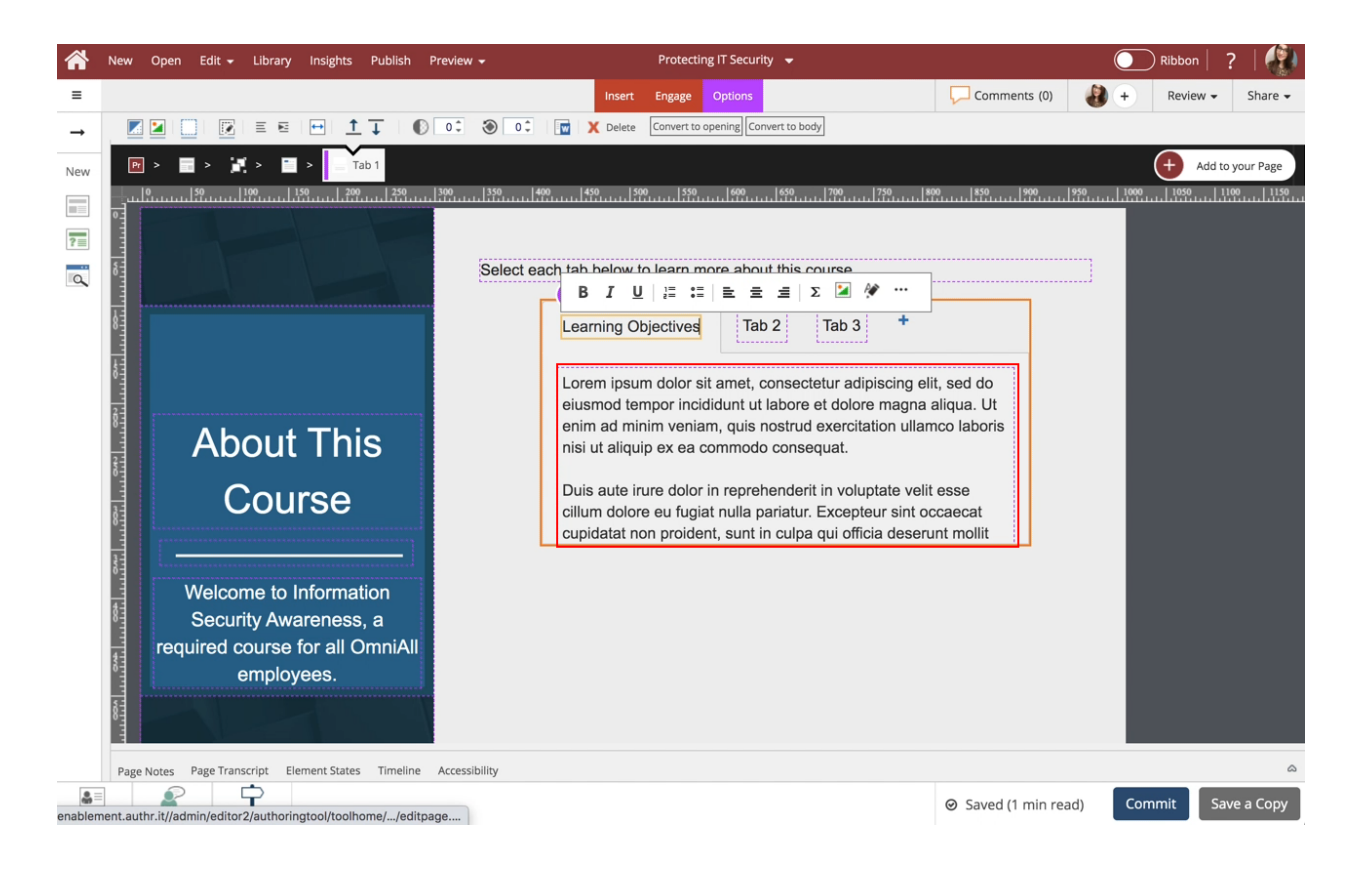

7. Select the pencil icon.

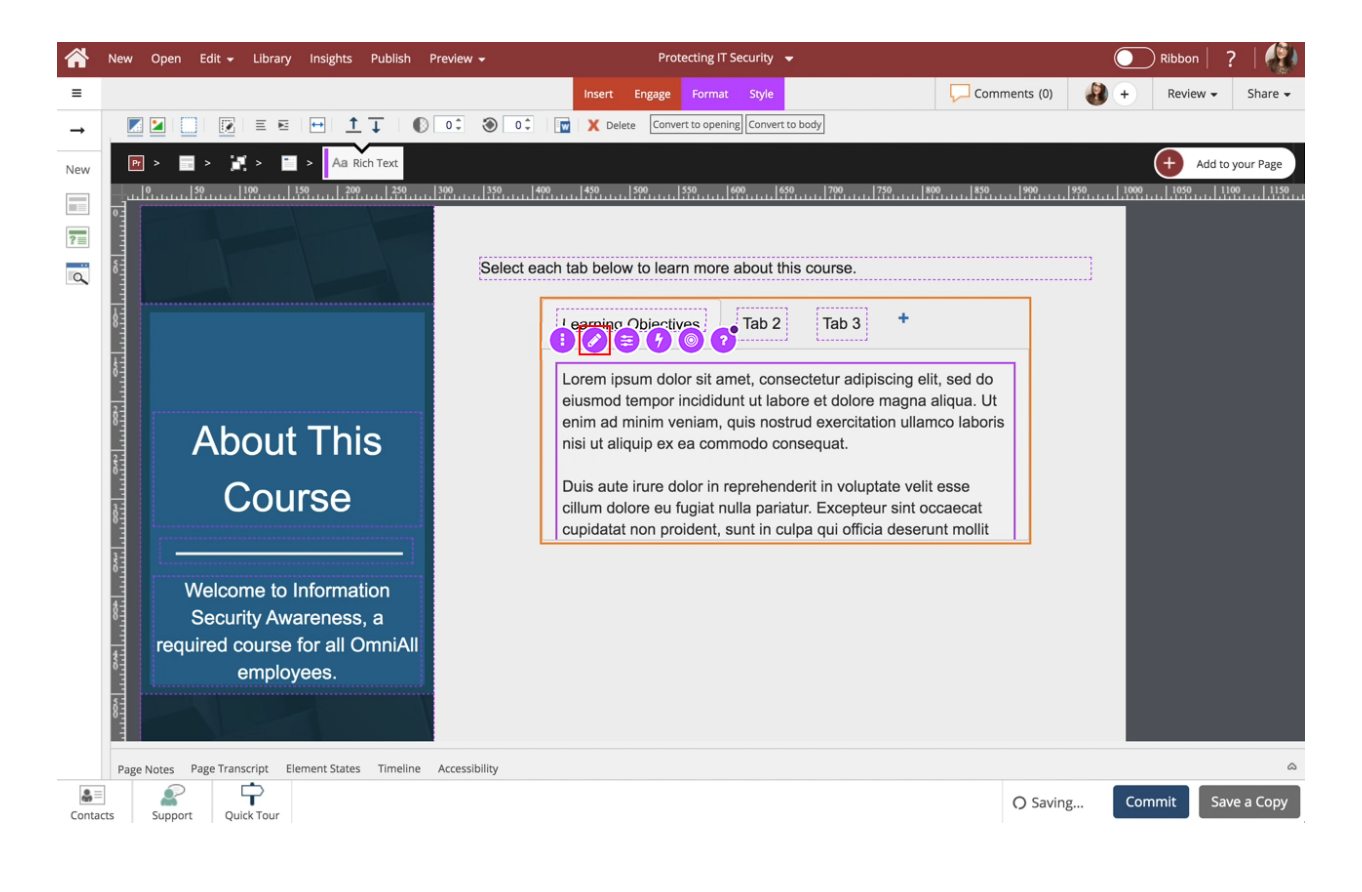

8. You can now edit the text in the Text Placeholder. Select the text element and we'll add text for you.

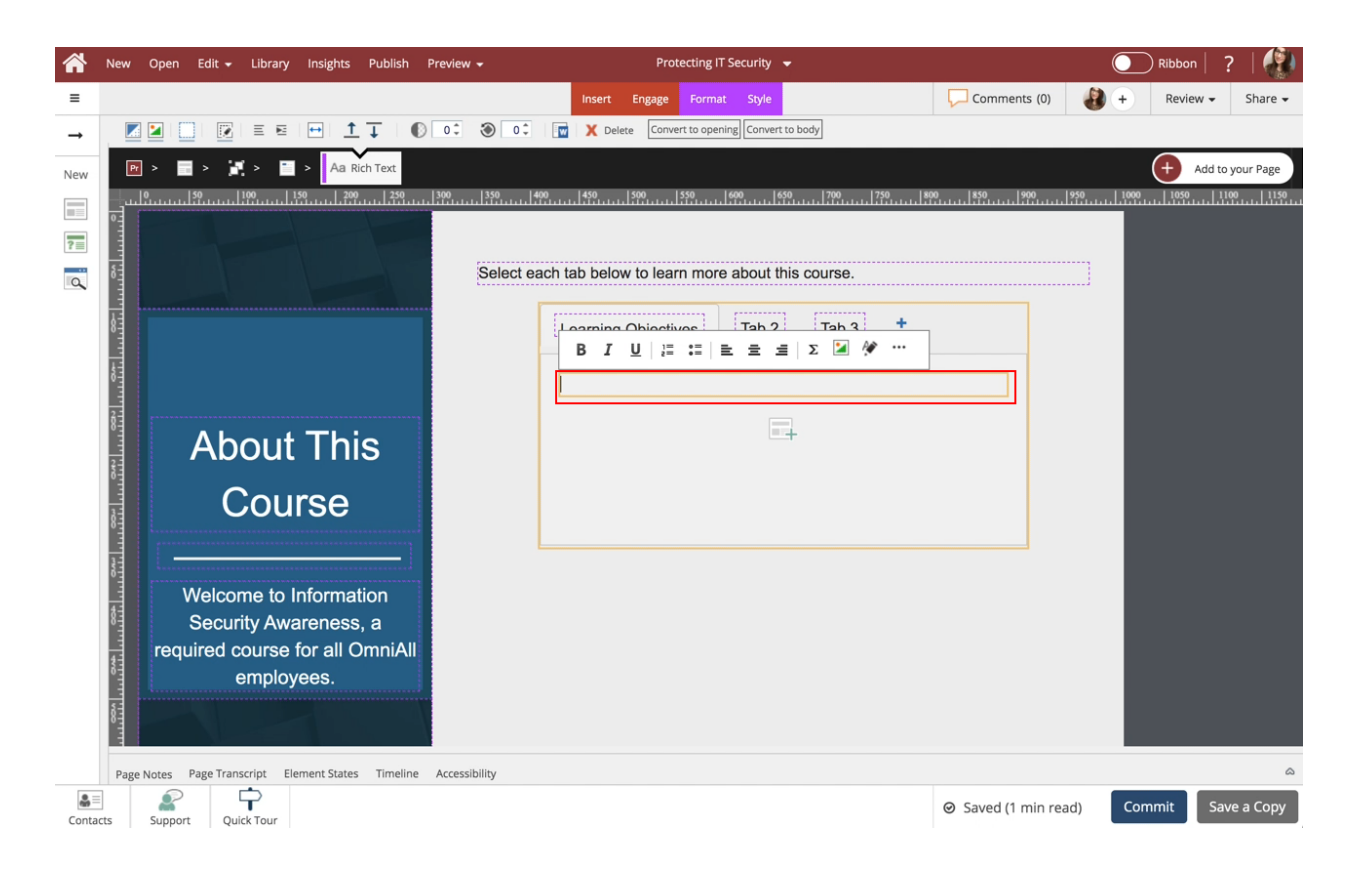

9. The content has been added. Select the area below the component to go back to the Page.

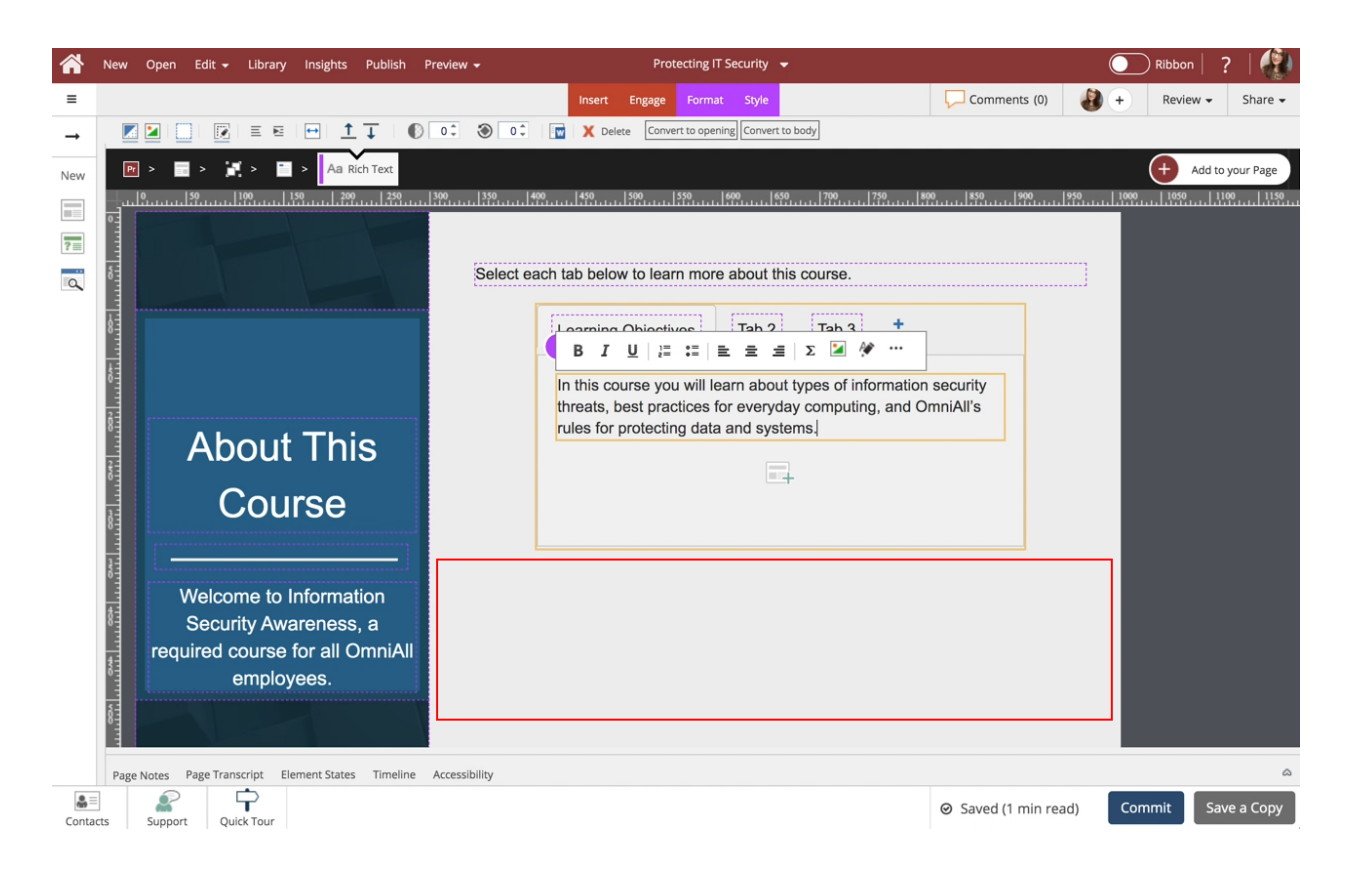

10. Preview the Current Page to see how the Tab Set will look and behave for your learners.

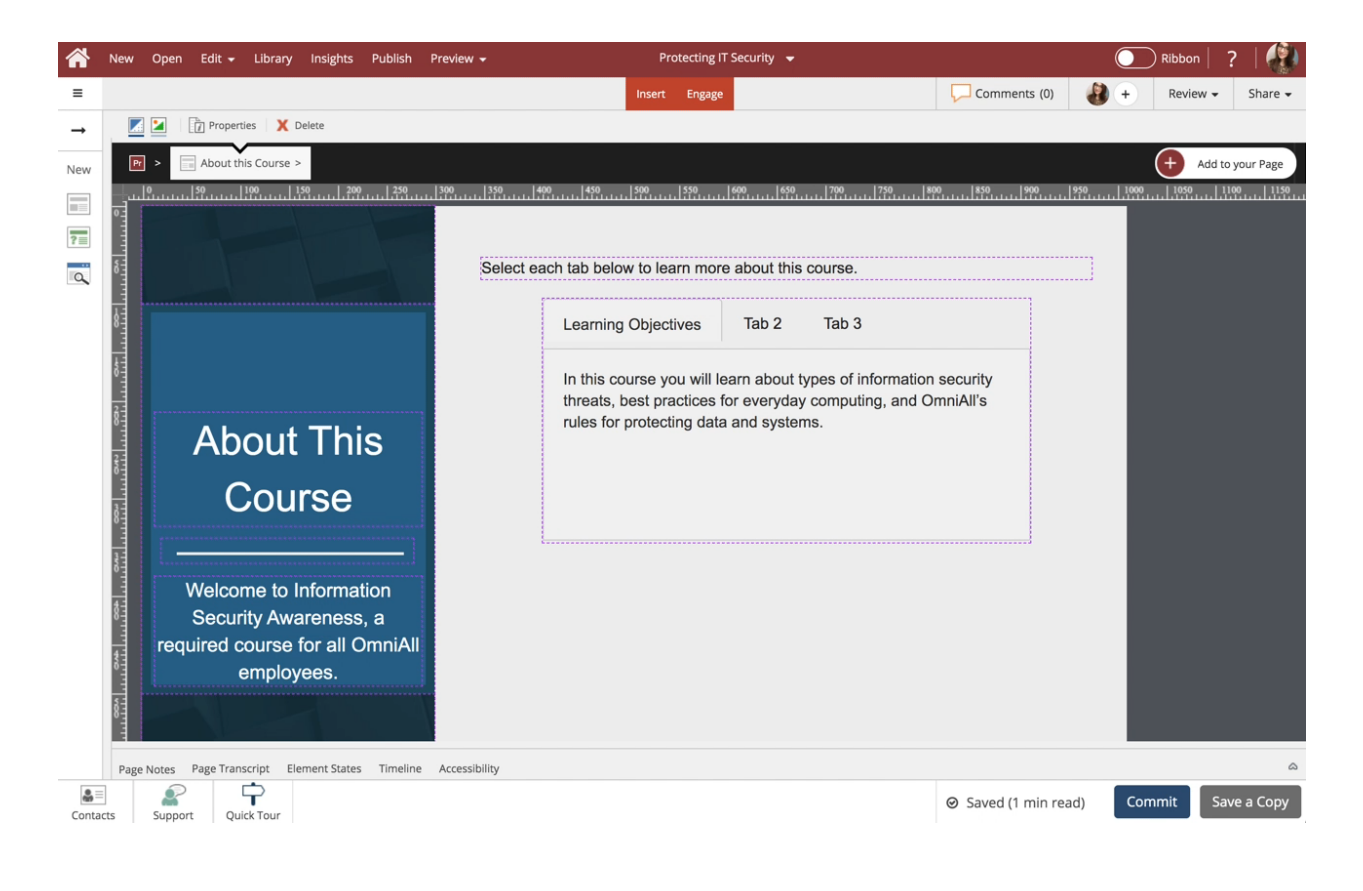